- 1. スクリプト plot.sh を各行説明しなさい。
	- 1.1 スクリプト : plot.sh

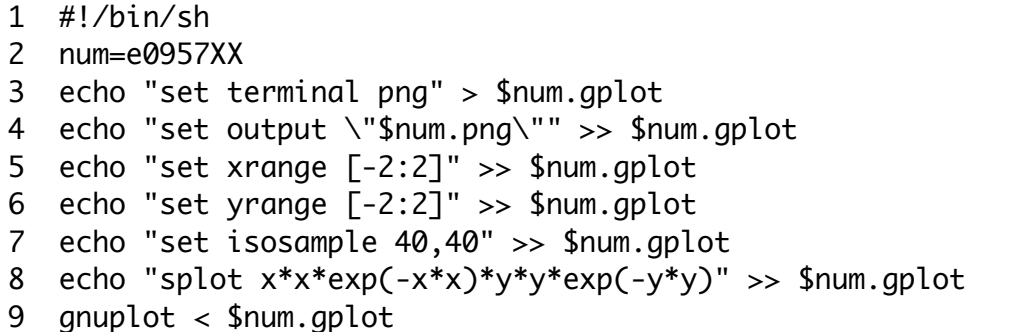

1.2 解 説

- 1行目: #! のあとにシェルのパスを書くことでシェルコマンドとして認識される。
- 2 行目 : 変数 num に、e095739 という値を代入する。
- 3 行目: echo で "set terminal png" を num.gplot にリダイレクションする。 gplot で描いたグラフを png 形式の画像ファイルにする。
- 4 行目: echo で"set output \"\$num.png\"" を num.gplot に追加書き込み。 画像ファイルの名前を e095739.png にする。
- 5 行目 : echo "set xrange [-2:2]" を num.gplot に追加書き込み。 変数 x の範囲を -2 〜 2 とする。
- 6 行目 : echo "set yrange [-2:2]" を num.gplot に追加書き込み。 変数 y の範囲を -2 〜 2 とする。
- 7 行目 : echo "set isosample 40,40" を num.gplot に追加書き込み。 メッシュの間隔を x,y それぞれ 40,40 とする。
- 8 行目 : echo "splot x\*x\*exp(-x\*x)\*y\*y\*exp(-y\*y)" を num.gplot に追加書き込み。 3次元のグラフのときは splot を使う。
- 9行目: gnuplot への入力を num.gplot とする。

## 1.3 考 察

このシェルスクリプトを実行することで、e095739.gplot というファイルと、e095739.png という画像ファイルができる。

シェルスクリプトは、1 行 1 行逐次解釈しながら実行するインタプリタなプログラムなので、 比較的理解し易かった。

- 2. オリジナルのシェルスクリプト & グラフ
	- 2.1 スクリプト : plot2.sh

| $1$ #!/bin/sh                                                                        |
|--------------------------------------------------------------------------------------|
| 2 num=e095739_1                                                                      |
| 3 echo "set terminal png" > \$num.gplot                                              |
| 4 echo "set output \"\$num.png\"" >> \$num.gplot                                     |
| 5 echo "set xrange [ 0 : 6.28319 ] " >> \$num.gplot                                  |
| 6 echo "set yrange [ 0 : 6.28319 ] " >> \$num.gplot                                  |
| 7 echo "set zrange [ -1 : 1 ] " >> \$num.gplot                                       |
| 8 echo "set isosample 50, 10" >> \$num.gplot                                         |
| 9 echo "splot $(1-\theta.2*\cos(y))*\cos(x), (1-\theta.2*\cos(y))*\sin(x), \theta.2$ |
| *sin(y)" >> $$num.gplot$                                                             |
| 10 gnuplot < \$num.gplot                                                             |

2.2 グラフ : e095739\_1.png

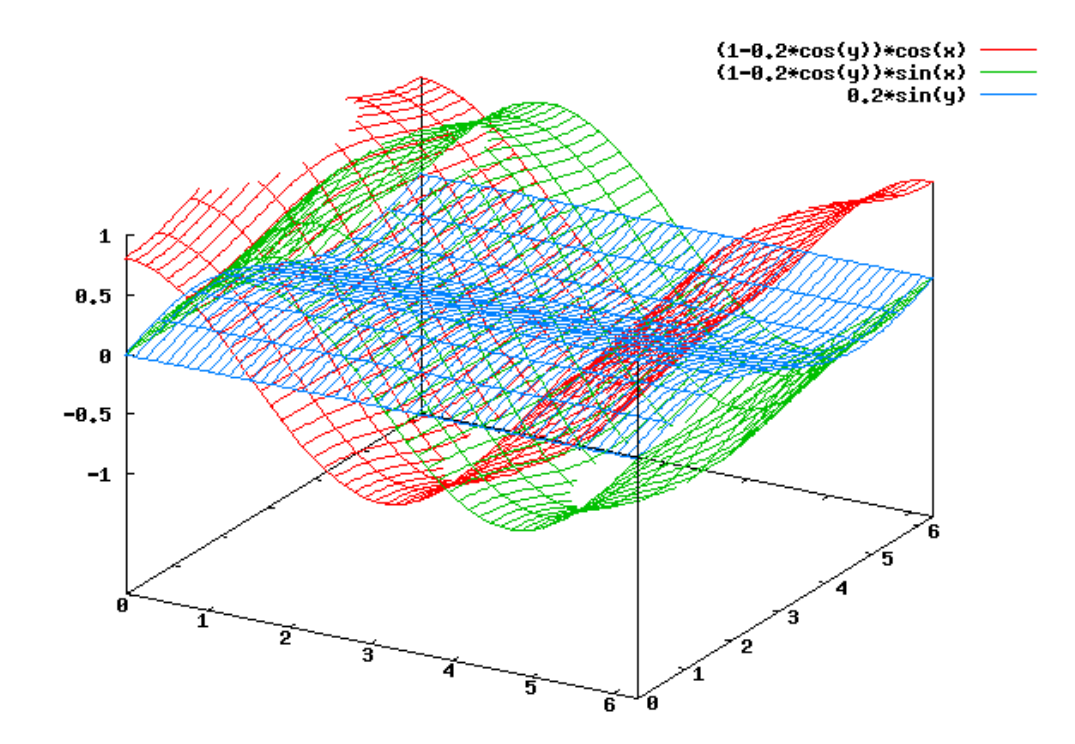

2.3 感 想

同じようなスクリプトでも、あたえる式と x, y, z の範囲によって全然雰囲気の違うグラフが 出来た。

本当はもっと立体的なグラフを作りたかったのですが、gnuplot 上で直接実行するとグラフが 上手く出来たのですが、シェルスクリプトにすると色々エラーがでてきたので、断念しました。

今回はじめて gnuplot を使って結構楽しかったので、もっと色々なグラフを試してみたいと 思っています。